#### Building Your First Fusebox 4 Application

Jeff Peters

USEBOX2004

jeff@grokfusebox.com

# Step 1. Wireframe

- Sit with client and establish basic business process of the application
- Talking about how thinks work not look
- **Need to know enough info to understand** the process
- Gives you initial info to do the front-end prototype

#### Wireframe

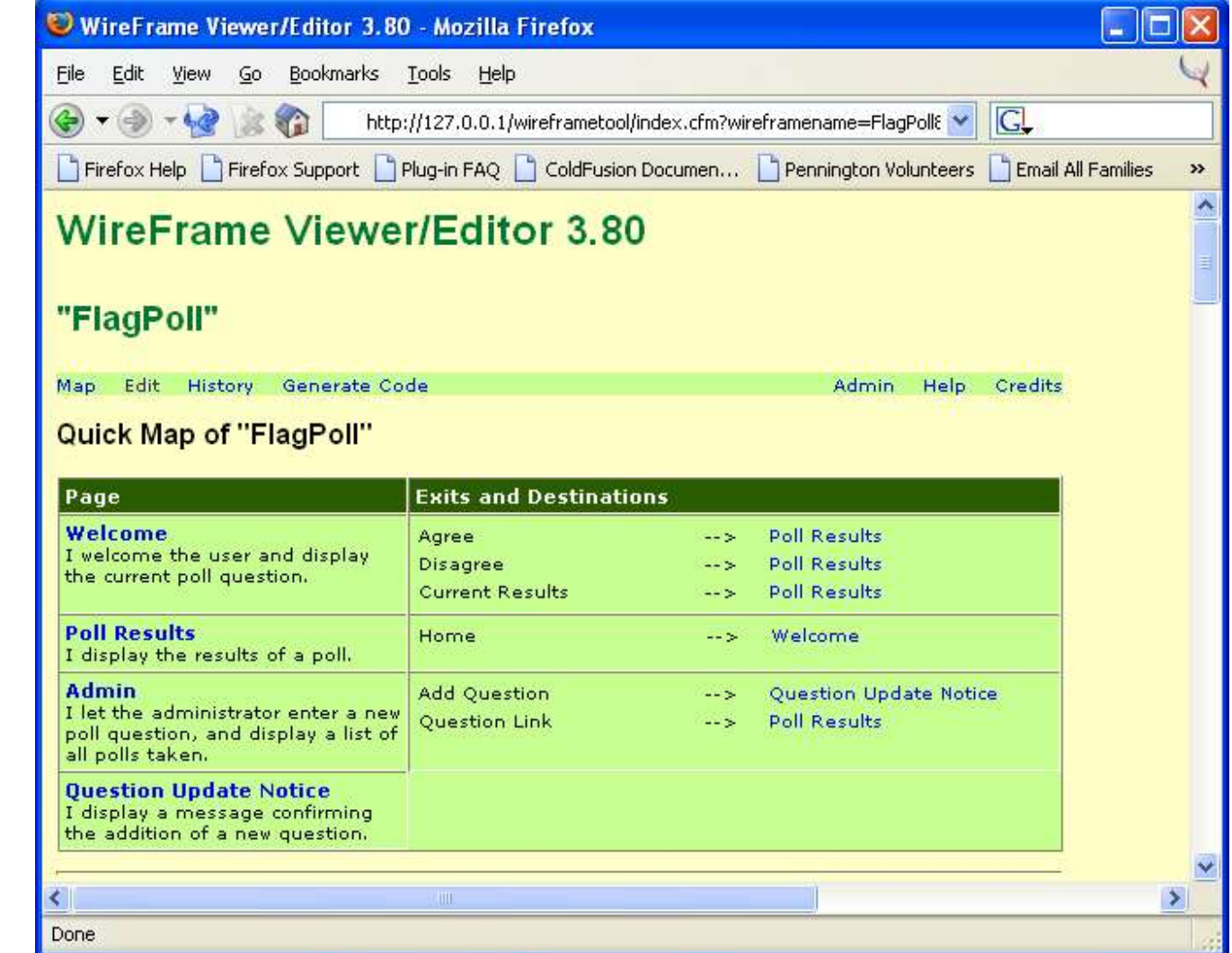

#### Beware

- Some clients might think, because wireframing is so fast, that you can finish the actual app just as quickly.
- **Present wireframing as a sort of** formalized brainstorming.

### Tools to use

#### ■ Wireframe 3.8

- **Downloadable from GrokFusebox.com in** the Grok's Goodies section.
- **Many other wireframing tools exist; use** whichever fits your style best.

# When finished with this step

- After wireframe Print out the Quick Map and put it in a project folder.
- Subsequent steps will be added to the project folder.

# Step 2. Prototyping

- **This is the visual representation of the** application.
- **Usually done in pure HTML; avoid** thinking "programmer thoughts" at this phase.
- Good place to employ your designer.
- **Don't worry about directory structure or** organization - that's done during the architecture step.

### **DevNotes**

- Custom tag placed in OnRequestEnd.cfm
	- **Don't forget to create an empty** Application.cfm so the OnRequestEnd.cfm will fire.
- **Provides threaded discussion on pages**
- Downloadable from GrokFusebox.com

#### **DevNotes**

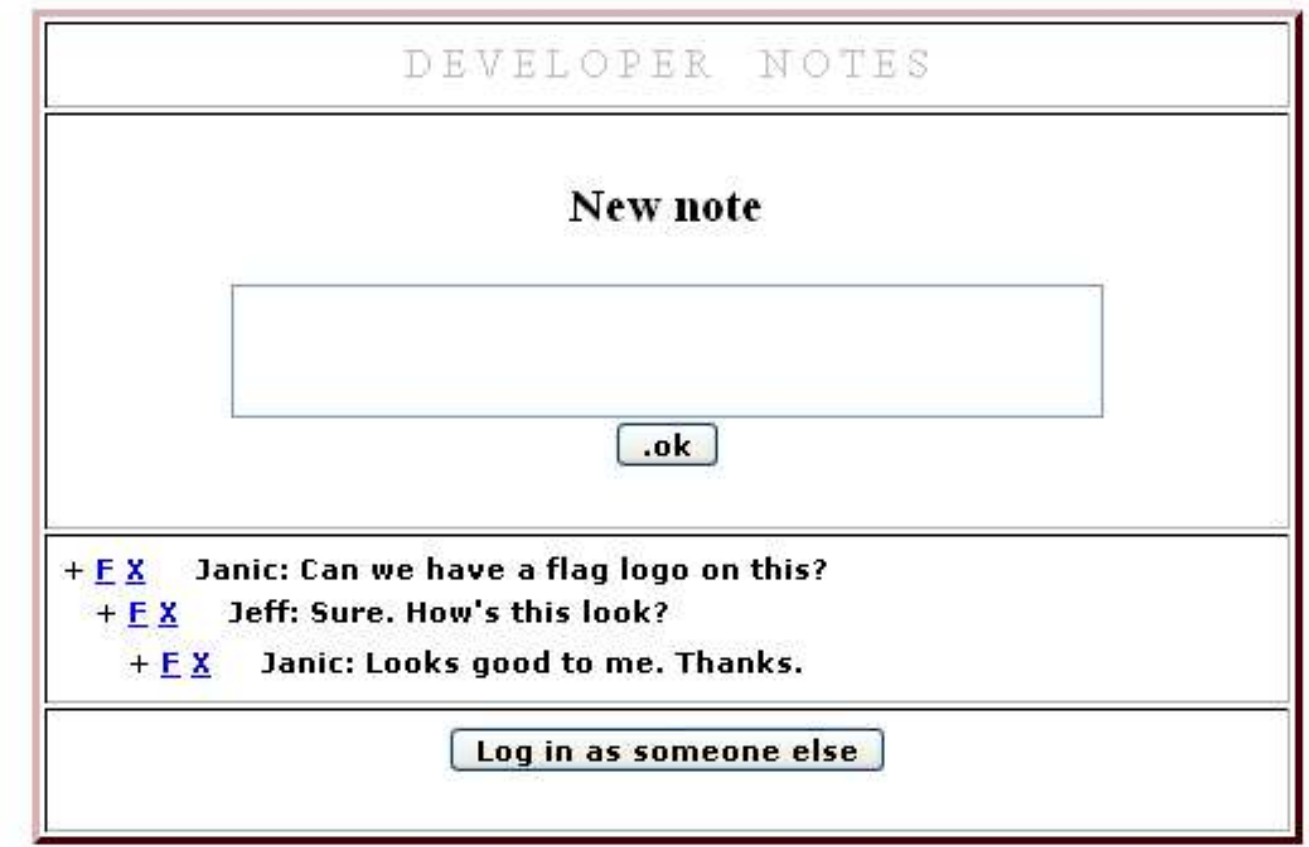

FUSEBOX2004

- Turn off DevNotes manage client's reaction when "I can't make any more comments".
- **Make sure client is satisfied, AND you are** satisfied that you have all the information you need to complete the application. (Freeze is a mutual agreement.)
- **Print all prototype pages in color**
- Use approval stamp on each page walk through with client and both sign off.

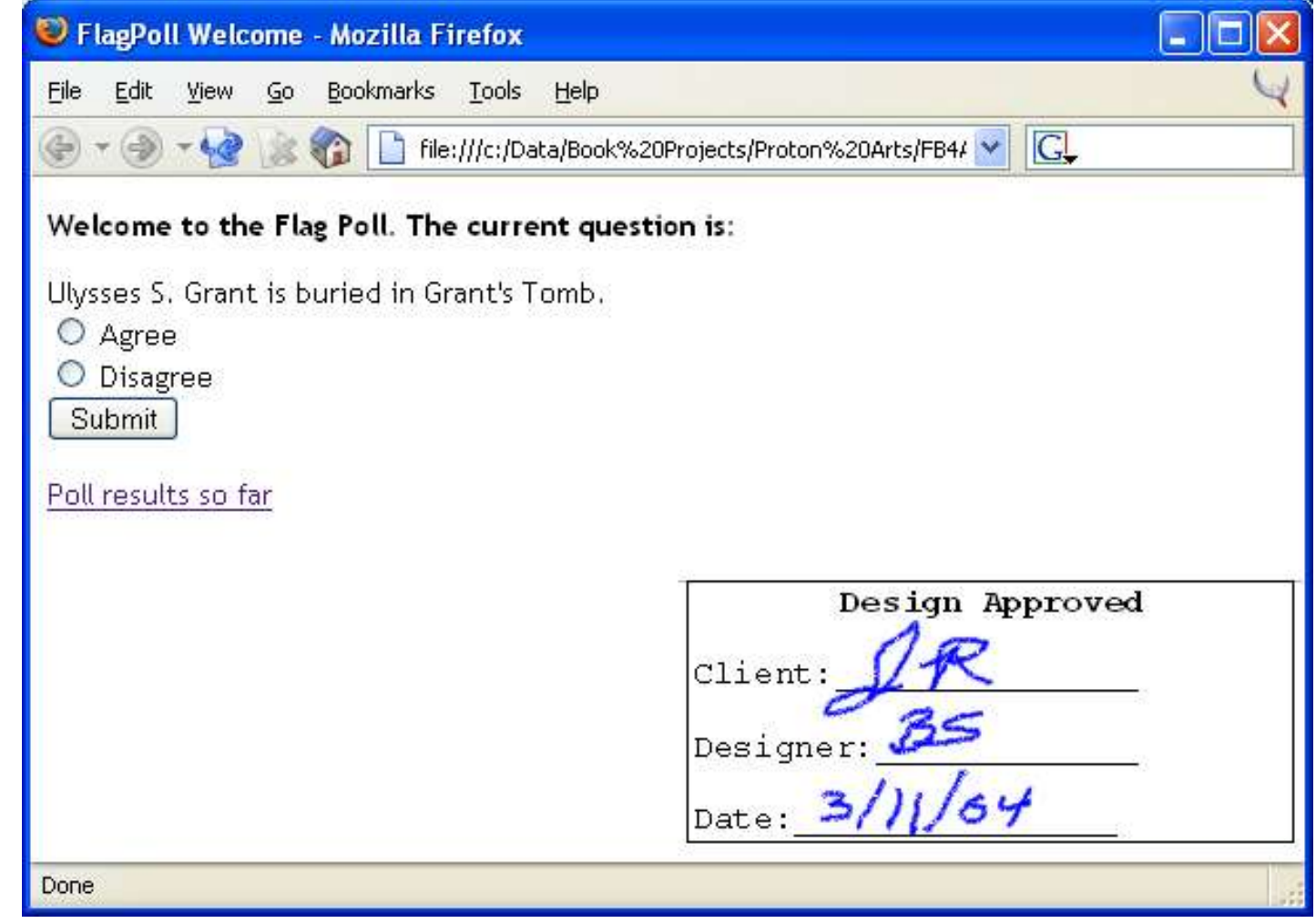

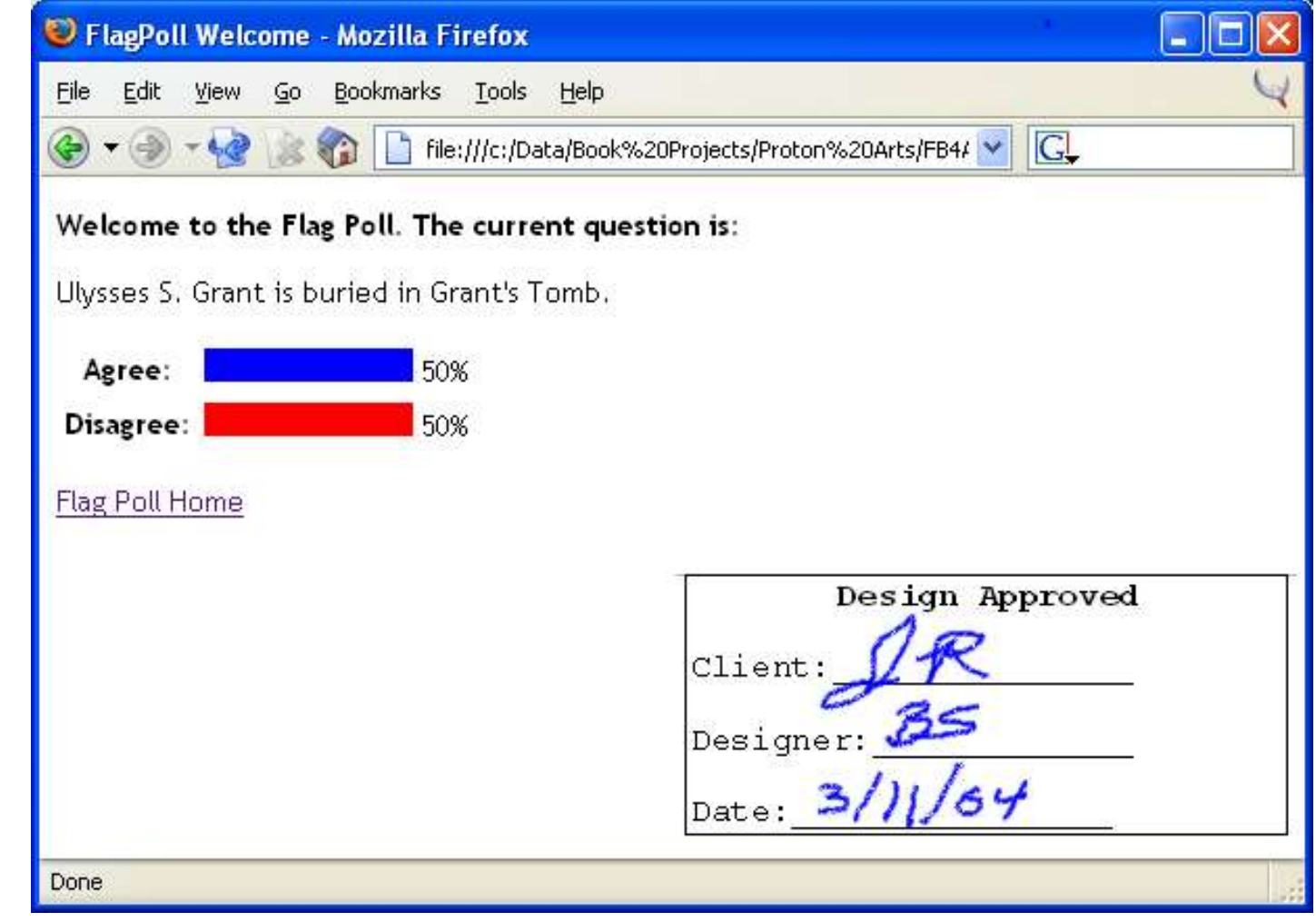

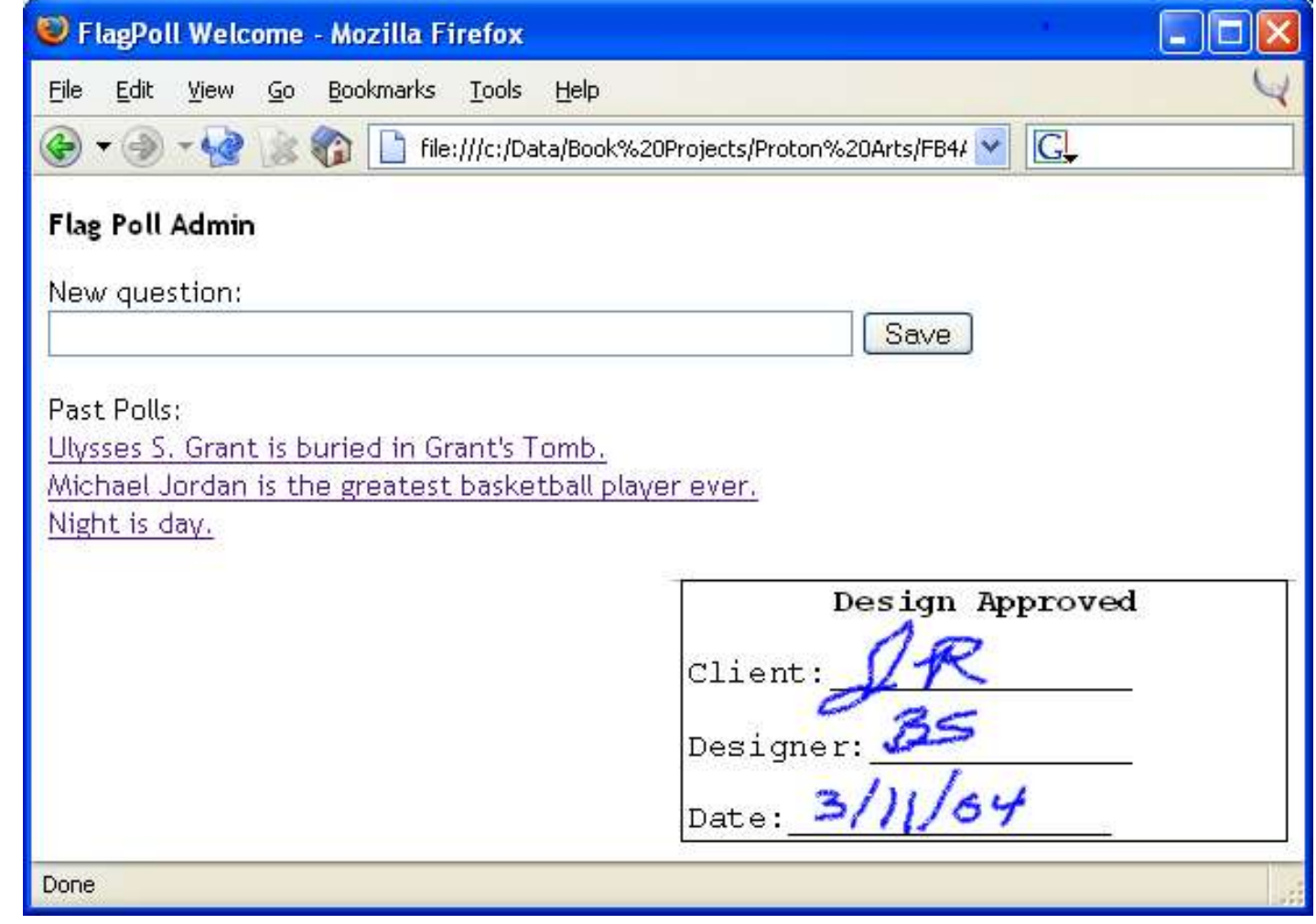

## Step 3. Architecture

This is the fun part for those with superiority complexes…

■ Whip out the color markers

## Architecture

#### **Define with color:**

- **Dynamic elements**
- **Exit points**
- Output data
- **Name of the page/view**

# Identifying Exit Points

- **Use verb/subject naming** 
	- saveEmployee, for example
- **Try this: after all exit points are identified,** put into a text file and sort the file. This can help you start to see commonality among the subjects of the exit points.

#### Architecture

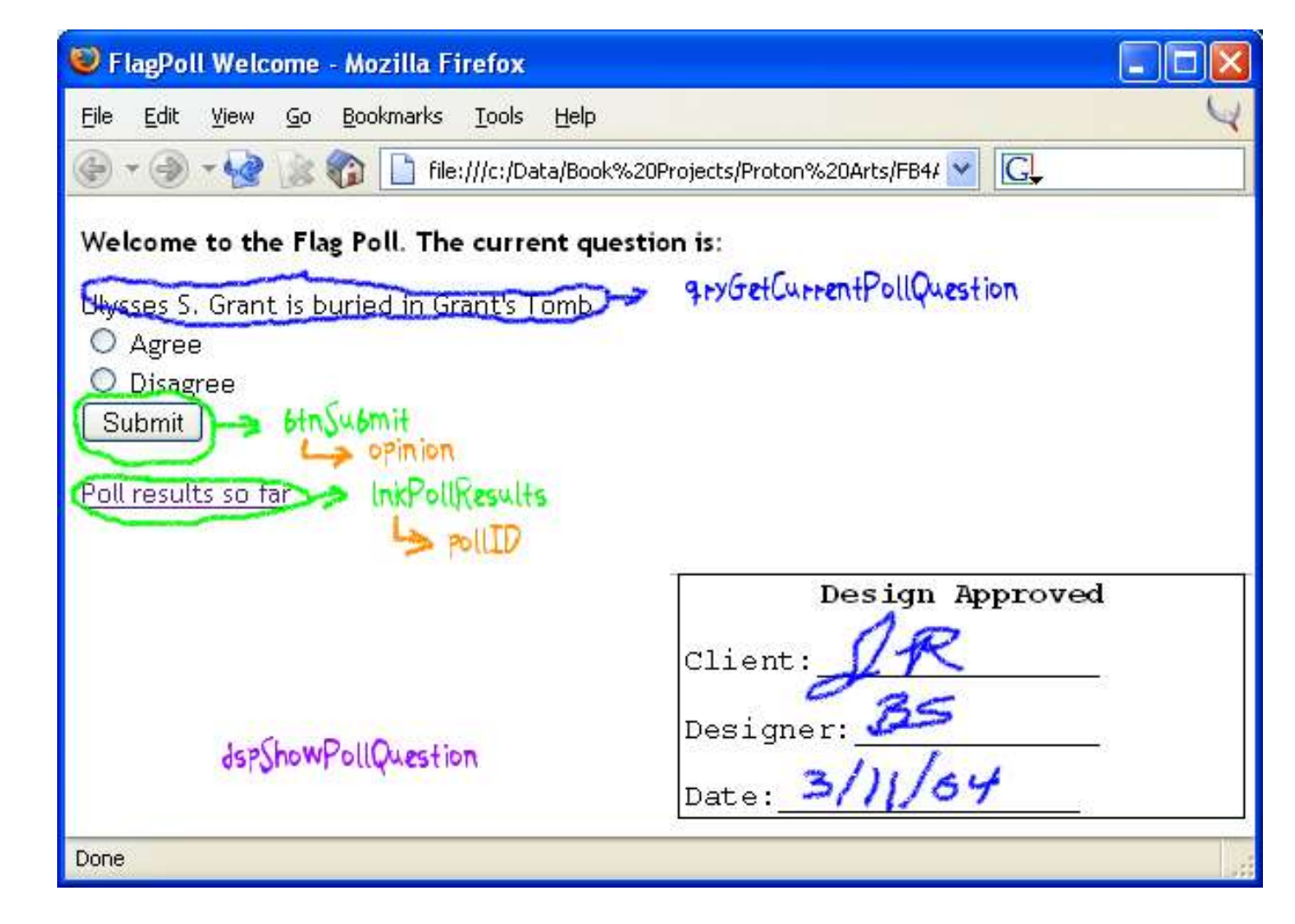

#### Architecture

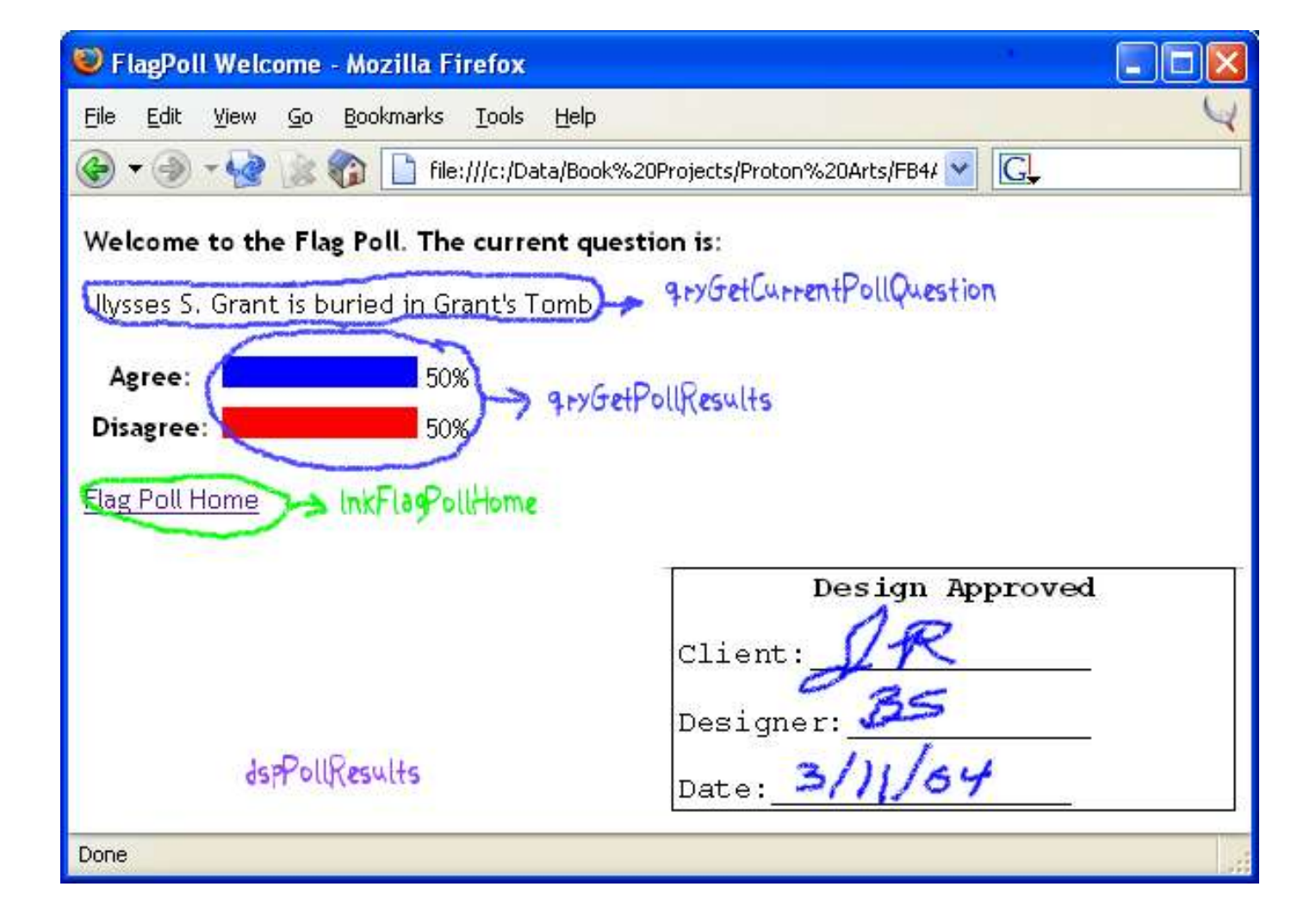

#### Architecture

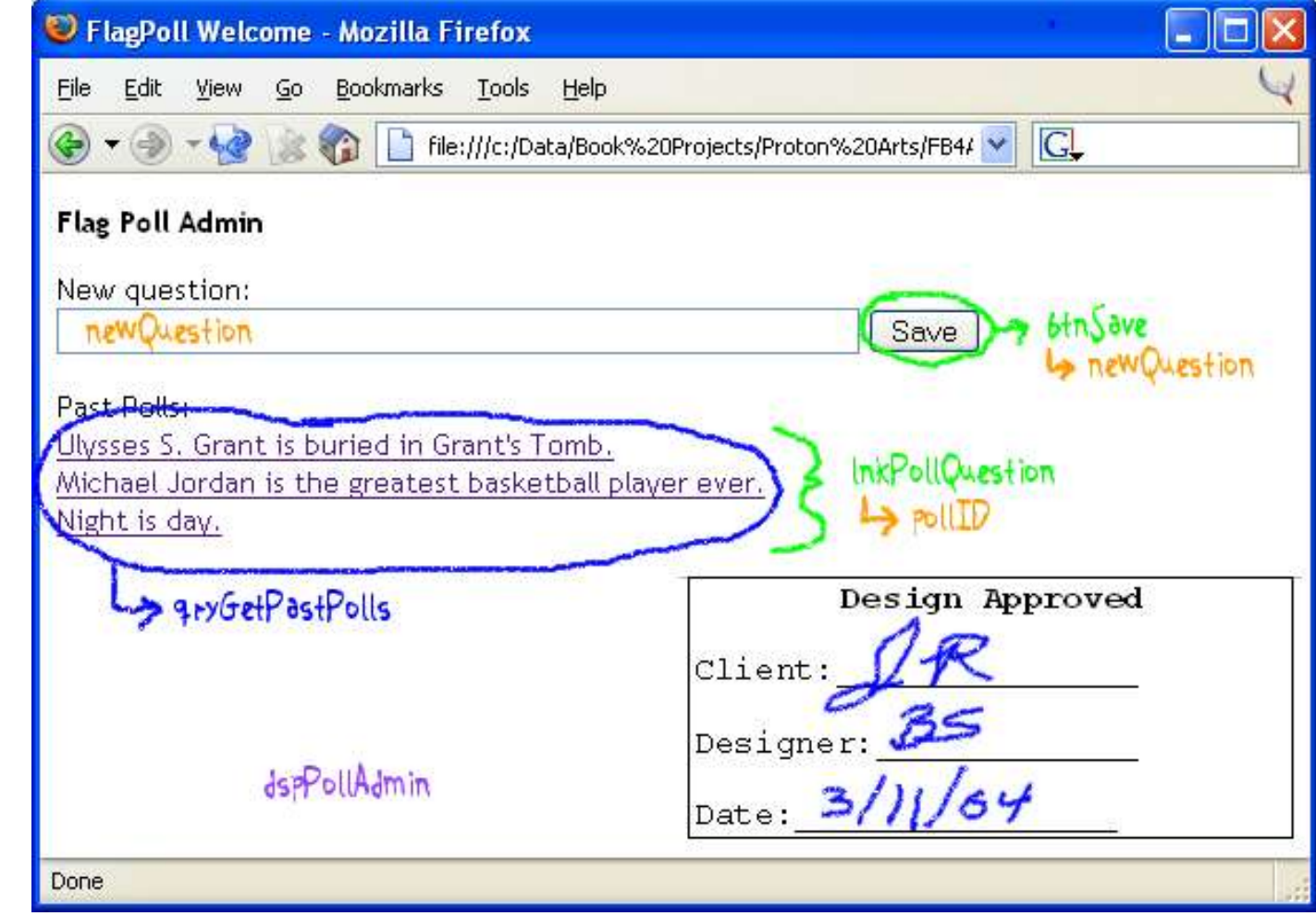

# Circuit Design

- Circuits are groups of fuseactions that have a common subject or purpose.
- **It's tempting to organize your circuits according** to what the user is doing – such as editor, manager and user.
- **Instead think in terms of what the application is** doing, rather than what the user is doing.
- Sometimes terminology can be confusing.
	- **Example: in an HR-related app, the application** might actually be working with managers, editors, etc. (They are the application subject, rather than user roles.)

# Step 4. Mind Mapping

- **Mind Mapping is a concept devised by** Tony Buzan
	- **Take a central idea and expand upon it**
	- **Essentially a graphic outline**
- **Hal Helms started using software mind** mapping tools to map Fusebox apps.
- Tools to use MindMapper, VisualMind
	- (We're using Mind Mapper today)

# Mind Mapping

- **Looks at hierarchy and helps organize** the application
- Easy to create and alter as you make architectural decisions.

### Mind Map

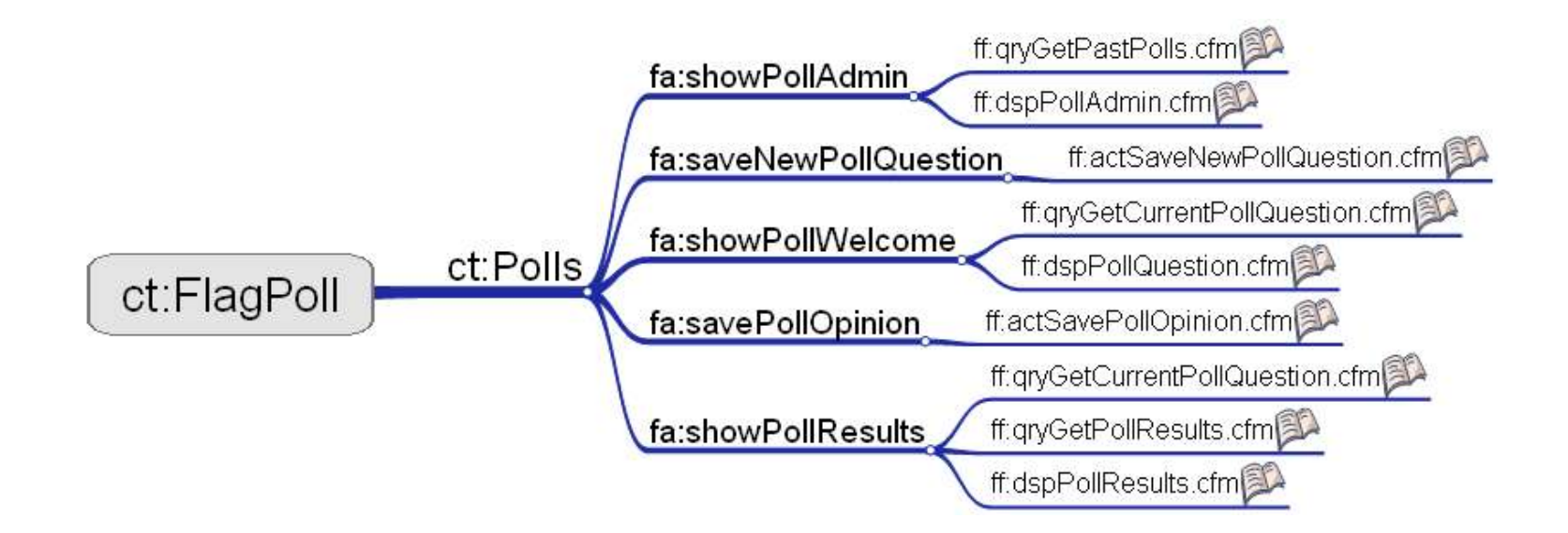

# Adding Notes to Mind Map

- **I** like to write the Fusedocs in CF Studio and paste them into the notes pane for each fuse in the mind map.
- Query Sims and HTML are added to the Fusedocs to create "fuse stubs".
- CF QuerySim is a custom tag by Hal Helms; it builds a recordset without a database.

#### Fuse stub

- Takes an architect Fusedoc and allows a coder to code just the fuse
- **Pages will include:** 
	- **Dev Notes**
	- **HTML Prototype code**

# The drudgery begins…

- Create Directories
- **Write Fusebox configuration files**
- Copy in Fusebox core files
- Create Fuse files w/stub code
- (Lots of copying and pasting from the mind map)
- But avoid the drudgery and use a tool...

## FuseminderFB4

- Read the ReadMe file in FuseminderFB4!
- **Basics:** 
	- From MindMapper save as text file.
	- **Run FuseminderFB4 with the resulting text** file.

### FuseminderFB4

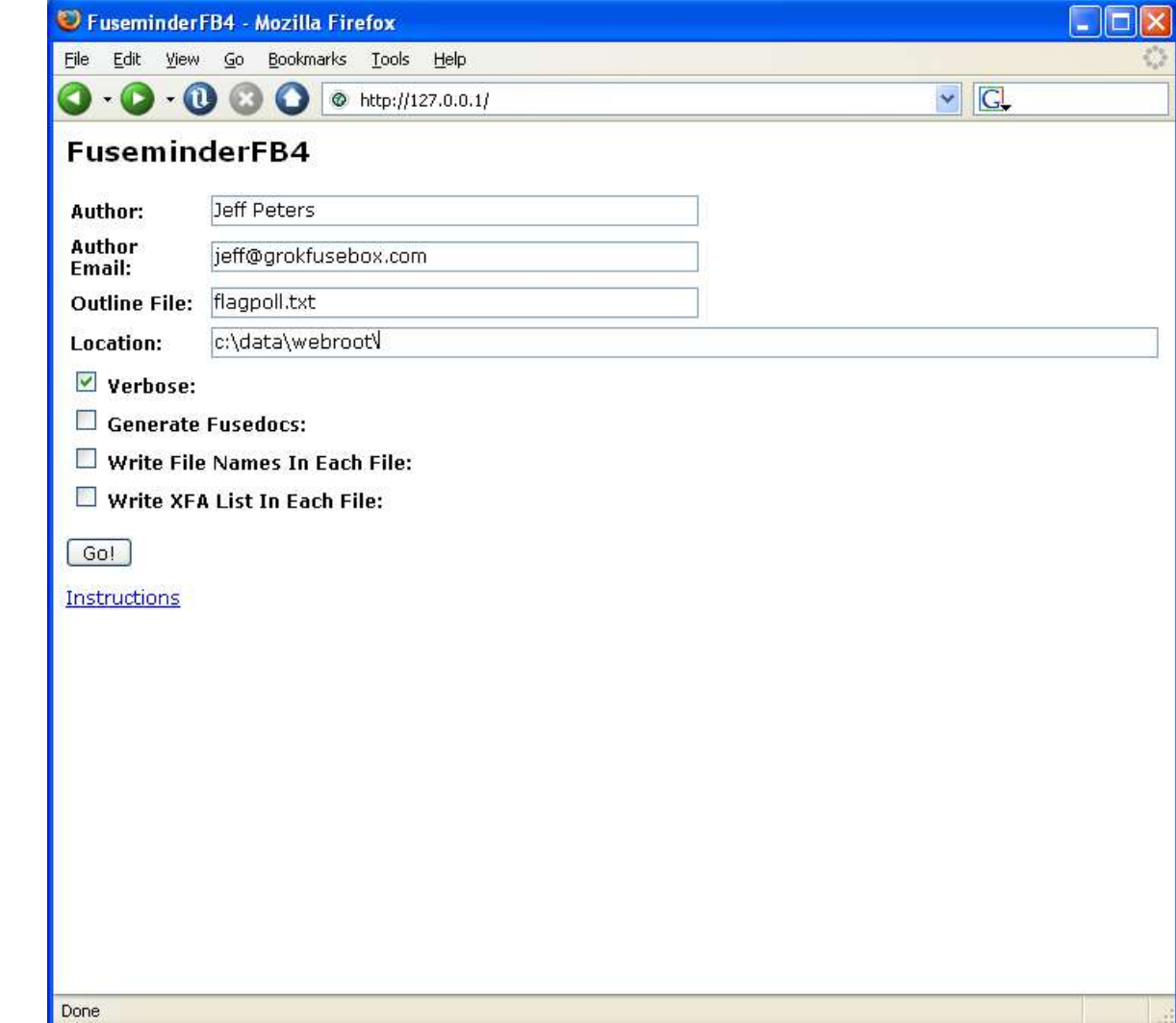

### FuseminderFB4

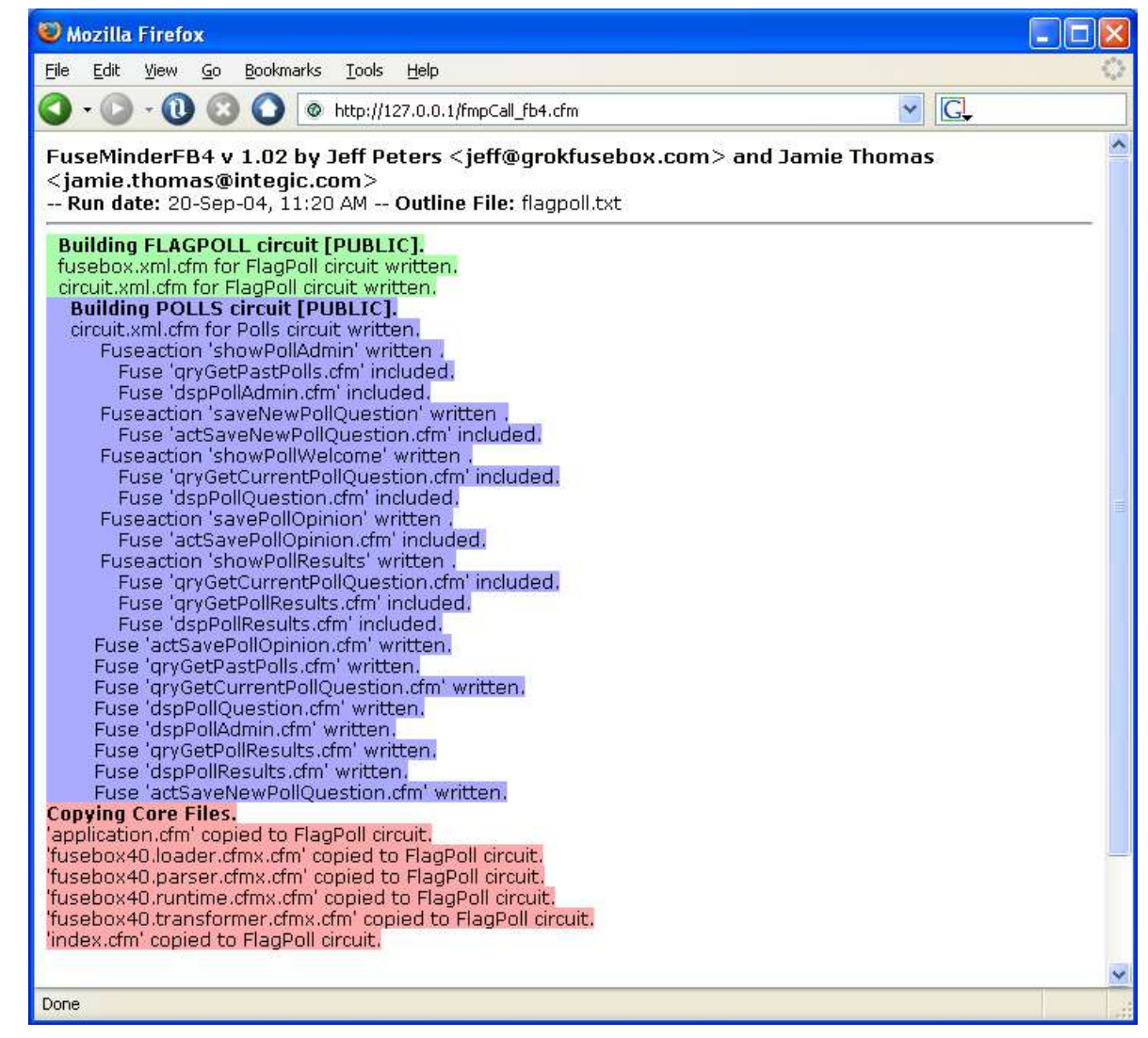

## Et voila!

- No more drudgery—Cinderella goes to the ball.
- Even sets up the core files for you (including Plugins and Parsed Directory)
- **Sets up Fusebox.xml and Circuit.xml**

### FuseminderFB4 vs Synthis Adalon

- **I** use FMFB4 because I've been doing it that way for years.
- **FuseminderFB4 is FREE.**
- **Adalon is an excellent product and it** does have LOTS of additional features and capabilities. Well worth a look.

## Ship Fuse Stubs to Coders

- Code (fuses) can now be written.
- Coders need to know NOTHING outside the scope of the information in the fuse stub.
- Many coders can be leveraged to accelerate this step (see SecretAgents.com).

## Step 4b. Test Harnesses

- Secret Agents has a suite of tools to test fuses and fuse interaction according to their Fusedocs.
- Harness/Harness2 build test harnesses for pre-FB4 applications (anyone care to write an update for FB4?).
	- Downloadable from GrokFusebox.com

# Step 5. Application

**- Integrate the fuses into the architecture** 

- (That is, put 'em into their directories in place of the fuse stubs.)
- You now have an application!!!
	- Depending on how well you wrote the Fusedocs, very little repair work will be required to make all those fuses work together.

# Deployment

- **Put on Customer's server.**
- Should be a big "so what?" for the customer, since we've been so forthcoming with how the thing works all along. (i.e., success is no surprise.)

### Welcome to Fusebox!

Congratulations are in order; you've finished your first complete Fusebox application. You are now a member of a very vital and cooperative segment of the ColdFusion community. Rock on!

# Nifty Programs I Used Today

- Wireframe Editor 3.80 from HalHelms.com (freeware)
- DevNotes from GrokFusebox.com (freeware)
- **FuseminderFB4 from GrokFusebox.com (freeware)**
- **NindMapper from MindMapper.com (shareware)**
- **Harness2 from GrokFusebox.com (freeware)**
- **File Manager: Total Commander from Ghisler.com** (shareware)
- Graphics viewer: IrfanView from IrfanView.com (freeware)
- Database utility: Aqua Data Studio from Aquafold.com (freeware/honorware, depending on use)
- **Notepad2 from Flos-Freeware.ch (freeware)—great zoom** feature and syntax highlighting for presentations

### Thanks

- Jo Duryea for transcribing the live session for this document.
- **Michael Smith, Liz Arroyave and the gang at TeraTech for** running a great conference.
- Jamie Thomas, Kevin Roche, Steve Nelson, and others who have pushed Fuseminder, Harness, and other tools of mine to new levels.
- You, for taking the time to consume this material and give Fusebox a try. I hope you make a fortune from it.

- Jeff Peters